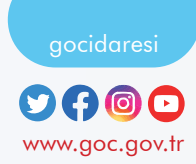

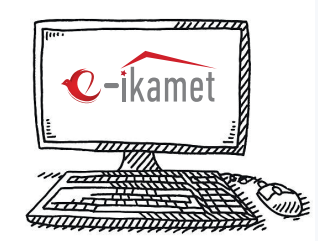

## Wie wird ein Antrag für eine Aufenthaltserlaubnis gestellt?

*Melden Sie sich bitte auf der Webseite* https://e-ikamet.goc.gov.tr/ *an. Während des Antrags müssen Sie über Ihren Reisepass oder Ihr Reisedokument verfügen, mit dem Sie in die Türkei eingereist sind, und Ihren Antrag mit diesem Dokument stellen.* 

*Wenn Sie zum ERSTEN MAL einen Antrag auf Aufenthaltserlaubnis beantragen möchten; Wählen Sie das Menü* "ICH BEANTRAGE ZUM ERSTEN MAL EINEN ANTRAG FÜR EINE AUFENTHALTSERLAUBNIS".

2

1

*Wenn Sie eine Aufenthaltserlaubnis haben und diese verlängern möchten; Wählen Sie das Menü* "ICH BEANTRAGE EINEN VERLÄNGERUNGSANTRAG FÜR EINE AUFENTHALTSERLAUBNIS". *(Ist die Aufenthaltserlaubnis abgelaufen, kann kein Antrag auf Verlängerung gestellt werden)*

*Wenn Sie eine Aufenthaltserlaubnis haben und die Art der Aufenthaltserlaubnis ändern möchten; Wählen Sie das Menü* "ICH BEANTRAGE EINEN ÜBERTRAGUNGSANTRAG FÜR EINE AUFENTHALTSERLAUBNIS ".

*Füllen Sie alle im* Vorregistrierungsformular *angeforderten Informationen vollständig aus und führen Sie die erforderlichen Sicherheitsschritte durch, bevor Sie einen Antrag stellen.* 

3

4

5

6

7

8

Füllen Sie alle Angaben auf der Antragsmaske vollständig aus *und erstellen Sie den Antrag auf Aufenthaltserlaubnis.*

*Nachdem Sie Ihren Antrag erstellt haben, schließen Sie den Antragsverfahren ab, indem Sie Ihr Terminprovinz und das Datum über die Option* ''TERMINANFRAGE ERSTELLEN/REGISTRIERUNGSDOKUMENT DRUCKEN" *auswählen.*

*(In den Provinzen Istanbul und Ankara wird Ihr Termin automatisch von der Antragsstelle ermittelt und Ihnen per SMS oder E-Mail mitgeteilt.)*

*Sie können die Gebühren für die Aufenthaltserlaubnis auch online über das Menü* "ZAHLUNG AUSFÜHREN" *bezahlen, nachdem Sie Ihren Antrag abgeschlossen haben. (Die für den Zahlungsverkehr erforderliche*  FÄLLIGKEITSNUMMER*/* ABGRENZUNGSNUMMER *ist in Ihrem Antragsformular enthalten.)*

*Sie können* innerhalb von 3 (drei) Monaten *ab dem Anmeldedatum eine allgemeine Krankenversicherung abschließen. Andernfalls können Sie eine private Krankenversicherung abschließen.*

*Nach der Antragstellung müssen Sie die in Ihrem Antragsformular angegebenen Dokumente zusammen mit dem Antragsformular bei den*  internationalen Studierendenbüros *der Universität einreichen.*

## **WIE KANN ICH MEINEN UNVOLLSTÄNDIGEN ANTRAG FORTSETZEN?**

Wenn Sie einen bereits registrierten, aber unvollständigen Antrag haben, können Sie mit der Option **''ICH MÖCHTE MEINEN ANTRAG FORTSETZEN"** fortfahren, nachdem Sie in Schritt 2 des Bildschirms zur Beantragung des Aufenthaltserlaubnis die Menüs (Erstantrag/ Übergangsantrag/Verlängerungsantrag) ausgewählt haben.

## **WIE KANN ICH MEINEN ANTRAGSERGEBNIS SEHEN?**

Sie können Informationen über das Ergebnis Ihres Antrags erhalten, indem Sie auf der Webseite **https://e-ikamet.goc.gov.tr/ das Menü "ICH MÖCHTE MEINEN ANTRAGSERGEBNIS SEHEN"** auswählen. Sollte bei der Abfrage die Information "Fehlende Unterlagen" angezeigt werden, müssen Sie die angegebenen fehlenden Unterlagen ergänzen und fristgerecht an die Abteilung bei der Sie sich beworben haben einreichen.

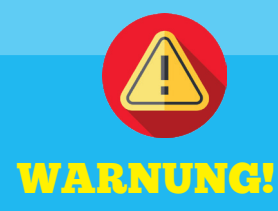

**Anträge auf Aufenthaltserlaubnis werden ausschließlich unter der Webadresse https://e-ikamet.goc.gov.tr/ gestellt.**

**Wesentlich ist, dass die Anträge auf Aufenthaltserlaubnis persönlich vom Ausländer gestellt werden. Jedoch können die Anträge auch durch den gesetzlichen Vertreter des Ausländers oder dessen bevollmächtigten Rechtsanwalt gestellt werden.**

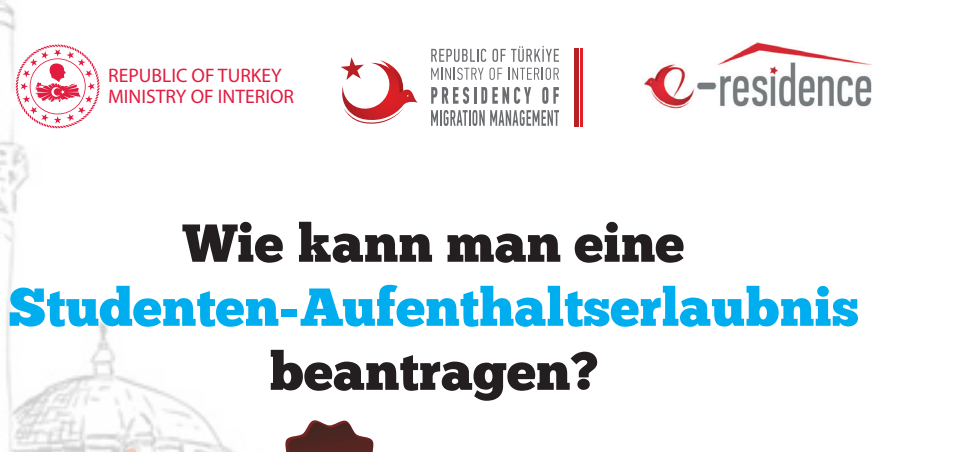